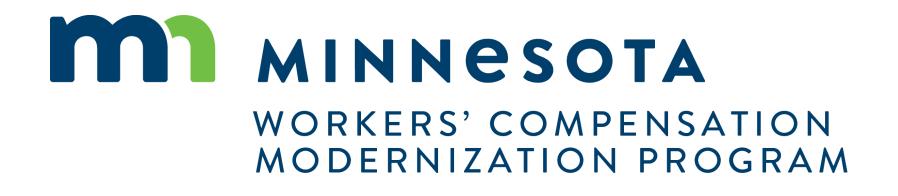

### Campus 101 for Rehabilitation Providers

### Campus 101 for Rehab Providers

#### **Course Description**

This course will cover the complete functions available to Rehab Providers and QRCs in Campus and provide an overview of how a QRC or their support staff will interact with DLI.

#### Audience

•Rehab Providers using Campus

#### Course Length -

4 hours

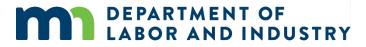

#### Prerequisites

None

### Agenda

| <b>1</b> Campus Overview & Benefits  | 5 min  |
|--------------------------------------|--------|
| 2 Getting Started with Campus        | 60 min |
| <b>3</b> Rehab Provider Registration | 30 min |
| 4 Group Management                   | 20 min |
| 5 Electronic Service                 | 10 min |
| 6 R-Form Submission                  | 60 min |
| 7 Claim Access                       | 40 min |
| 8 Claim Overview                     | 20 min |

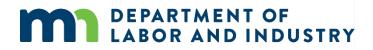

### **Campus Overview**

#### Welcome to the Minnesota Workers' Compensation Campus!

**DEPARTMENT OF** 

**ABOR AND INDUSTRY** 

The Workers' Compensation Campus (Claim Access and Management Platform User System), is your new hub for all workers' compensation claims and filings with the Minnesota Department of Labor & Industry.

Campus allows easy access for all parties to a workers' compensation claim. Quicker access to claim information online will ensure work injuries are reported and compensated in a streamlined process.

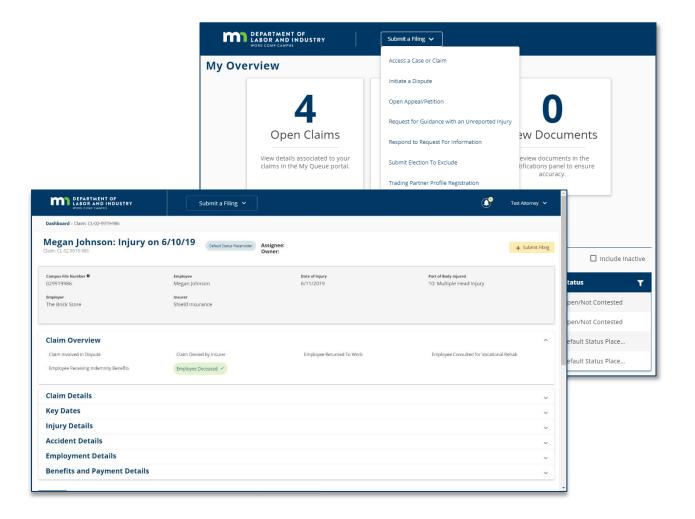

### Entities vs. Transactions

### **Entities**

Entities are the **parties that exist** in the system to which transactions can be associated

- Injured Worker
- Employer
- Insurer
- Trading Partner

- TPA
- QRC Firm
- Health Care Provider
- State Agency
- Law Firm

#### **Transactions**

Transactions are the **"things" that will be worked** on

- Appeal/Petition to
- Vacate
- Claim
- Dispute
- Event
- Reimbursement
- Coverage
  - Investigation
- Election
- Compliance Audit
- Compliance Case

- Penalty
- Rehab Case
- Settlement
- Case Service Funds
- Prepaid Cards
- Receivables
- Medical Policy Violation
- Outgoing Payment
- Payment/Adjustment
- Intervention Case
- Job Placement Case

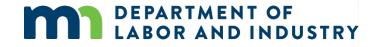

### Details Pages

**Details Pages** allow internal users to create, view, and edit new entities & transactions and allow external users to view and submit forms to entities & transactions

- Each Transaction and Entity has a Details Page
- Some transactions are viewable by external users

#### Example of a **Details Page**

| Dashboard > Claim Details > Insu<br>Fineley & Barge<br>Insurer: IR-90-1230-029 |             | ACTIVE                |               |                     |                | 🗘 Manage Duplicat              | e Records 🖉 Edit             | ी Workflow     |
|--------------------------------------------------------------------------------|-------------|-----------------------|---------------|---------------------|----------------|--------------------------------|------------------------------|----------------|
| Insurer Overview<br>Comany Name                                                |             | NAIC                  |               |                     | sment          |                                | SWIFT Constomer N            |                |
| Finley & Barge Insurance                                                       |             | 72312309              |               | Asses               | sed/Actively l | icensed                        | 02937492038402909            | 98             |
| FEIN<br>93838290430                                                            |             | NCCI<br>398273        |               | <b>Insur</b><br>Yes | er Prompt A    | Action                         | SWIFT Sequence Nu<br>9829209 | ımber          |
| <b>Type</b><br>Insured                                                         |             |                       |               |                     |                |                                |                              |                |
| Insurer Status                                                                 |             |                       |               |                     |                |                                |                              |                |
| Start Date<br>01/05/2017                                                       |             | <b>Bankrupt</b><br>No |               |                     |                |                                |                              |                |
| Related Transactions                                                           | Documents   | Contacts              | Relationships | Addresses           | Notes          | Transaction History            | Report History               | Audit          |
| Employee Employer                                                              | Insurer     |                       |               |                     |                |                                | + Add Party                  | Contact Partie |
| Name                                                                           | WC ID       | Ph                    | one Number    | Email               |                | Address                        |                              | Status         |
| David Brown                                                                    | WC-456-87-9 | 087 (51               | 8) 321-4567   | dbrown@gma          | il.com         | 123 4th Stree<br>Troy, NY 1218 |                              | Active         |
|                                                                                |             |                       |               |                     |                |                                |                              |                |

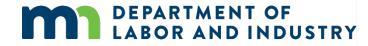

### **Common Elements of Entity Details Pages**

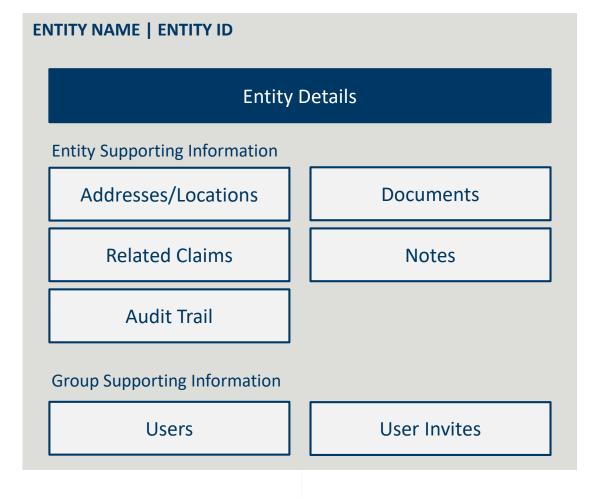

- All entities will receive a systemgenerated unique identifier
  - Format of unique identifiers will be determined in Cycle 1
- Entity Names are captured as Legal Name and DBA Name, and name changes are shown in the History Tab
- Related Claims display all the claims where that entity is referenced as a party

www.dli.mn.gov

Campus will put the workers' compensation claim information you need at your fingertips

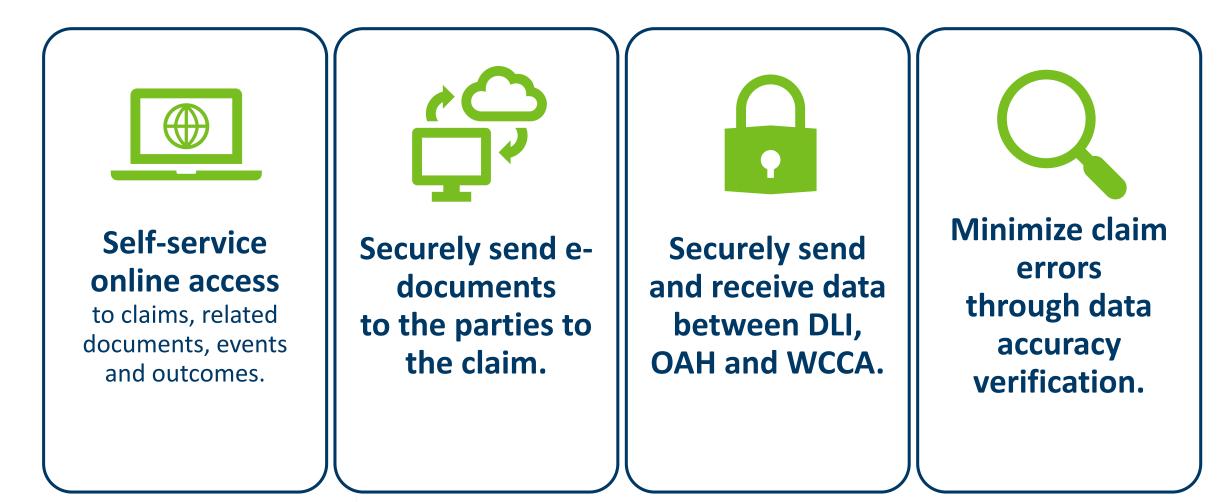

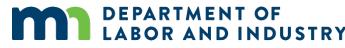

### Agenda

| <b>1</b> Campus Overview & Benefits  | 5 min  |
|--------------------------------------|--------|
| 2 Getting Started with Campus        | 60 min |
| <b>3</b> Rehab Provider Registration | 30 min |
| 4 Group Management                   | 20 min |
| 5 Electronic Service                 | 10 min |
| 6 R-Form Submission                  | 60 min |
| 7 Claim Access                       | 40 min |
| 8 Claim Overview                     | 20 min |

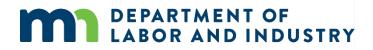

Before we get started...

You'll notice that screenshots in this deck are annotated with red numbers and text...

- These are from the User Manuals which are available to you outside of this training.
- After this course, we'll provide these Manuals, which are your step-by-step guides to completing the actions in this presentation

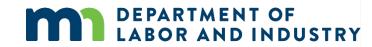

#### **Registering in Campus**

As a new user to Campus, you will need to register your account to access the system.

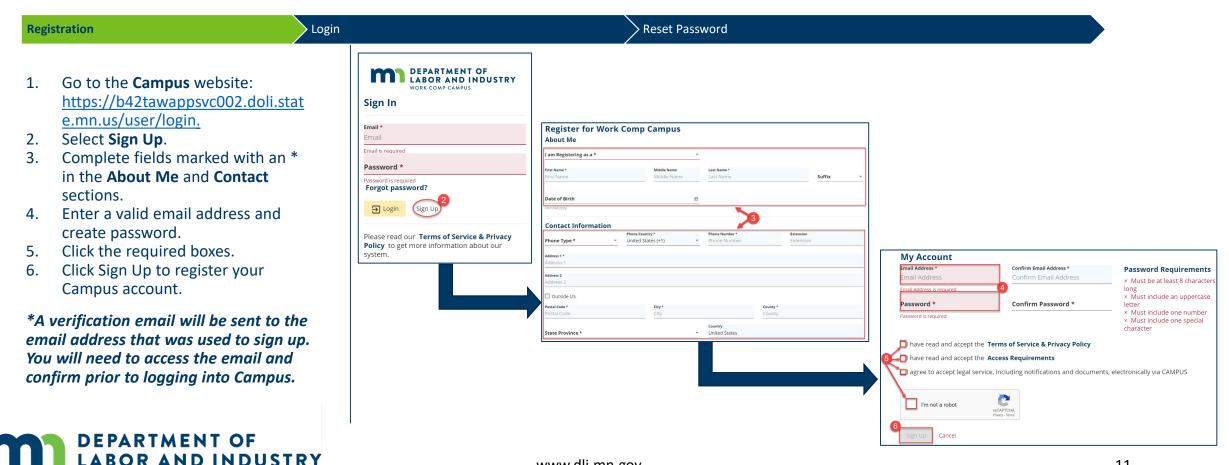

#### Logging into Campus

If your account is already registered in Campus, follow the steps to log in.

| Regi           | stration                                                                                      | Login | Reset Pa                                                                                                    | assword                                                                                                    |
|----------------|-----------------------------------------------------------------------------------------------|-------|----------------------------------------------------------------------------------------------------|----------------------------------------------------------------------------------------------------|
| 1.<br>2.<br>3. | Enter the registered email and<br>password.<br>Click <b>Login</b> .<br>Click <b>I Agree</b> . |       | DEPARTMENT OF<br>LABOR AND INDUSTRY<br>WORK COMP CAMPUS         Sign In         Email*<br>DLITestExt1+TP90@gmail.com         Password*         Image: Compass of the second second secon | Access Requirements Acknowledgement<br>By using this system, you affirm that:<br>• You are accessing a restricted government information system.<br>• System usage may be monitored, recorded, and subject to audit.<br>• You consent to such monitoring and recording.<br>• Unauthorized use of the system is prohibited and may be subject to criminal and/or civil penalties. |

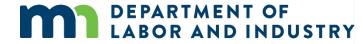

system.

#### **Campus User Profile**

You can easily edit required information in Campus via the **Your Profile** page.

| Registration                                                                                                    | Login                                                                                                    | Reset Password                                                                                                    |
|----------------------------------------------------------------------------------------------------|----------------------------------------------------------------------------------------------------|----------------------------------------------------------------------------------------------------|
| <ol> <li>Click Forgot Password.</li> <li>Enter your email address.</li> <li>Click the reCAPTCHA box.</li> <li>Click Submit to continue.</li> </ol>                                                               | DEPARTMENT OF<br>LABOR AND INDUSTRY<br>WORK COMP CAMPUS         Sign In         Email *         DLITestExt1+general15@gmail.com         Password *         Image: Comp campus         Forgot password? |                                                                                                    |
| *The email address that you entered<br>will then be sent an email with<br>directions on how to create a new<br>password. Campus passwords expire<br>every 90 days and you will be<br>prompted to reset at login. | E Login Sign Up                                                                                                    | DEPARTMENT OF<br>BABOR AND INDUSTRY<br>WORK COMP CAMPUS         VORK COMP CAMPUS         Please enter the email associated with your account         Email*<br>DLITestExt1+general15@gmail.com         V         Im not a robot         3         Very Temp |
| DEPARTMENT OF<br>LABOR AND INDUSTRY                                                                                                    | Y www.dli.mn.g                                                                                                    | Submit Cancel                                                                                                    |

#### **Campus User Profile**

You can easily edit required information in Campus via the **Your Profile** page.

| User Profile Campu                                                                                                    | s Dashboard                                                | Trading Partner Dashboard                                                                                                    |                                                                                                    |
|----------------------------------------------------------------------------------------------------|------------------------------------------------------------|----------------------------------------------------------------------------------------------------|----------------------------------------------------------------------------------------------------|
| <ol> <li>Click the down arrow on the top<br/>navigation.</li> <li>Select Edit Profile.</li> <li>Add or edit About Me and<br/>Contact Information as needed.</li> <li>Click Save when finished.</li> </ol> | Submit a Filing V<br>O<br>Upcoming Events<br>New Documents | Philip       1         Image: Contract of the second second se | Contact Information         Phone Type*       Phone Country*       Phone Number*       Extension         Address 1*       S55 Fifth st       Address 2         Address 2       Address 2       Address 2         Attention       Attention       Country*         Outside US       Postal Code*       City*         S5555       Young America       Country*         State Province*       Country       United States |
|                                                                                                    |                                                            | Save 4 Cancel                                                                                                    |                                                                                                    |

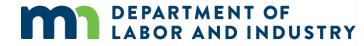

### Demo

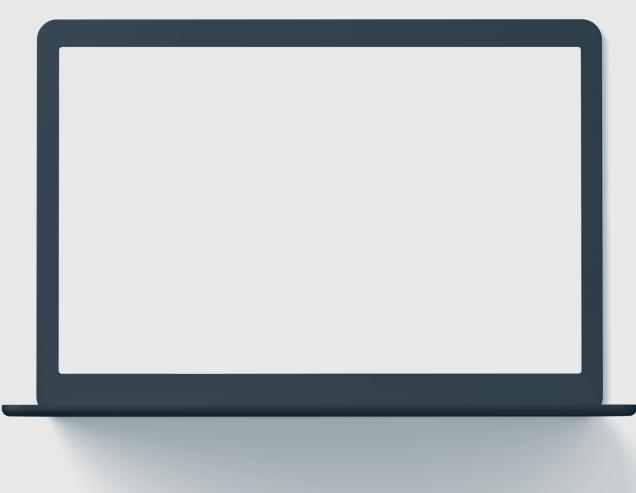

In this demo, you will see how to...

- Sign up for Campus
- Log in to Campus
- Navigate to and Edit a user profile

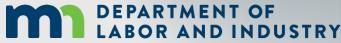

#### **Campus Dashboard**

The **Dashboard** is the starting point for users to be able to navigate and perform all necessary job functions.

The Campus Dashboard is where you can see:

- All related claims, upcoming events, and documents
- Queues, which will organize all work to be completed
- Notifications, which provide updates on claims and cases in progress

\*When in doubt, navigate to the Dashboard-- what you need next may be there. Click on the MN Logo from anywhere to go to the Dashboard.

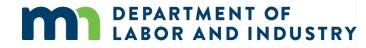

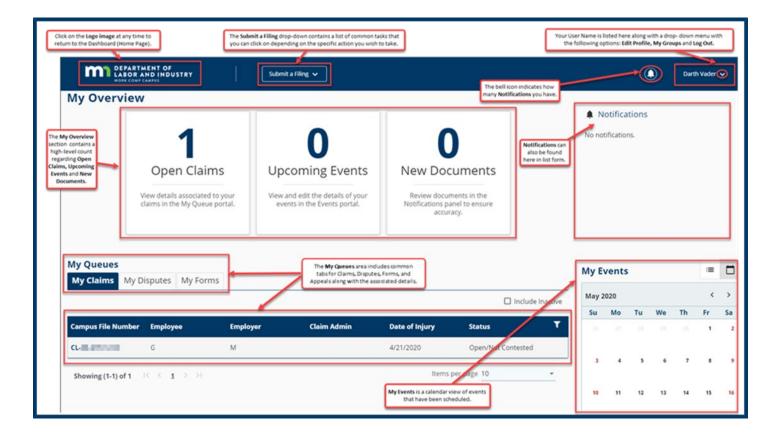

#### **Forms Queue**

Found at all times on the Dashboard, the Forms Queue will show all forms that you have submitted related to any of the Claims or Cases you have access to. Hardcopy forms are no longer required in relation to a Workers Comp Claim, as you can submit and see the status in Campus.

## The Forms Queue is always on the Dashboard, and it will:

- Show all forms submitted to which you have access
- Show relationships between the form filed and the case to which it was filed
- Show status of any filed form
- Provide access to download copies

| My Claims N       | ly Disputes     | ly Forms My    | Appeals      |           |              |
|-------------------|-----------------|----------------|--------------|-----------|--------------|
| Form Type         | Associated To   | Associated ID  | Last Updated | Status    | Confirmation |
| Access Case Or C  | 6.86%07         | IB493280-274   | 4/14/2020    | Submitted | 1699         |
| Motion to Interv  | Rehabilitation  | 0141-7070-108  | 4/2/2020     | Submitted | 1557         |
| Claim Access Au   | Thereis Discol  | 0.411-7302-071 | 4/2/2020     | Submitted | 1528         |
| Annual Claim fo   | SISB Gale For   | 46453253454    | 4/1/2020     | Submitted | 1493         |
| Injury Report     |                 | Sect           | 3/29/2020    | Submitted | 1405         |
| Submit Election t | 8.41.7177-00    | 11.01-0101-007 | 2/25/2020    | Submitted | 710          |
| Request For Assis | Metarospot      | 11-01-1213-035 | 2/24/2020    | Submitted | 618          |
| Request For Assis | Medical Disput. | 85.01.7575.005 | 2/21/2020    | Submitted | 413          |

#### **Viewing Notifications**

Notifications are system generated messages that can either be specific to tasks that need to be completed or simply an informational message.

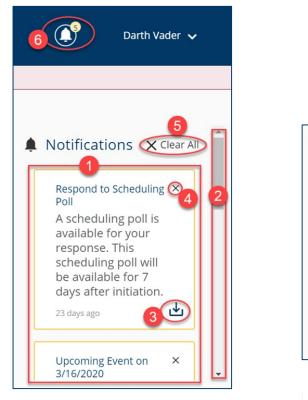

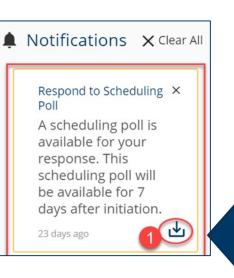

Notifications are always on your screen, next to your profile.

You'll get a notification automatically when something happens to a case or claim you're on, like:

- An event is scheduled or upcoming
- A form has been approved
- A scheduling poll has been sent out
- A document is uploaded. In some cases you can download a document right from the notification!

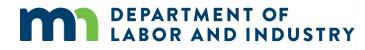

#### Submit Injury Report as an Injured Worker

| Exporting Documents                                                                                                    | Submit Injury as an Injured Worker                                                                                  | Demo                                                                                                    |                                                                                                    |    |
|----------------------------------------------------------------------------------------------------|----------------------------------------------------------------------------------------------------|----------------------------------------------------------------------------------------------------|----------------------------------------------------------------------------------------------------|----|
| <ul> <li>An employee can access Campus to submit an Injury Report and alert Minnesota DLI of a work-related injury.</li> <li>This functionality allows an injured worker to report that they are injured even though there is not a Claim on file.</li> <li>To access, click the Submit a Filing drop down arrow to access the menu.</li> <li>The Employee information that is required is noted with an asterisk (*).</li> <li>Once complete, click Submit Form to save and submit the information to DLI or Cancel to exit without saving.</li> </ul> | Vol Rendetation of contraction for<br>Open Claims<br>Vew deals associated to your<br>claims in the My Queue portal. | Image: Control of the state of the state of the stat | biogenization insure regions the fail of surfaces and the function of the fail of surfaces and the function of the fail of surfaces and the function of the fail of surfaces and the function of the fail of surfaces and the function of the fail of surfaces and the function of the fail of surfaces and the function of the fail of surfaces and the function of the fail of surfaces and the fail of surfaces and the fail of su |    |
| LABOR AND INDUSTI                                                                                                    | RY                                                                                                    | www.dli.mn.gov                                                                                                    |                                                                                                    | 19 |

### Demo

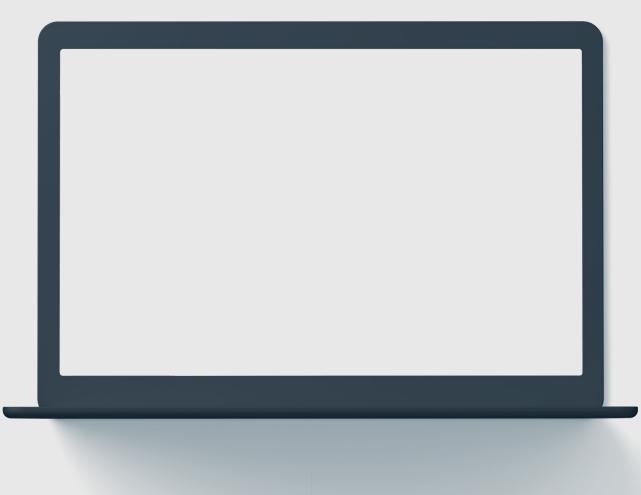

In this demo, you will see how to...

- Explore the Dashboard
- View Notification Menu
- Submit an ad-hoc Injury Report

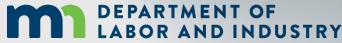

#### **Groups In Campus**

#### View Group Information

- The **My Groups** screen lists the group that you are associated with.
- Each group that you are associated with shows the Permissions, Group Admins, and Date Joined.

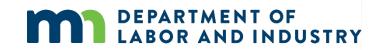

#### Manage Group Information

| DEPARTMENT OF<br>LABOR AND INDUSTRY<br>WORE COMP CAMPUS |                                                  | ď             | Darth Vade   |
|---------------------------------------------------------|--------------------------------------------------|---------------|--------------|
| Dashboard + My Groups                                   |                                                  |               | Edit Profile |
| My Groups                                               |                                                  | (             | 2 My Groups  |
| Employer<br>I Members                                   |                                                  |               | Log Out      |
| My Permissions                                          | Group Admins                                     | Date Joined 🧕 |              |
| Group Administrator                                     | Darth Vader ( DLITestExt1+general15@gmail.com )  | 4/14/2020     |              |
| Service of Process Designee                             |                                                  |               |              |
| Designated Contact for Information Requests from DU     |                                                  |               |              |
| Employer<br>J.Members                                   | 0                                                |               | 1            |
| My Permissions                                          | Group Admins                                     | Date Joined   |              |
| Group Administrator                                     | Darth Vader ( DLITestExt1+general15@gmail.com )  | 2/19/2020     |              |
| Service of Process Designee                             | Iman Attorney ( dlitestext1+attorney@gmail.com ) |               |              |
| Wilson's Wands                                          |                                                  |               | :            |
| Employer<br>5 Members                                   |                                                  |               |              |
| My Permissions                                          | Group Admins                                     | Date Joined   |              |
| Group Administrator                                     | Minnie Apples ( DLITestExt1+general@gmail.com )  | 2/24/2020     |              |
| Service of Process Designee                             | Minnie Apples ( DLITestExt1+general@gmail.com )  |               |              |
|                                                         | Darth Vader ( DLITestExt1+general15@gmail.com )  |               |              |

#### **Groups In Campus**

#### View Group Information

Manage Group Information

DEPARTMENT OF

- Groups in Campus allow for users to be associated to claims and cases that they need to access.
- Access to claims and cases will be granted to the Group, and then your membership to that Group will allow you to manage the information as needed.
- If you need to delete a member in this Group, click the **Remove** Member icon.

**DEPARTMENT OF** 

**ABOR AND INDUSTRY** 

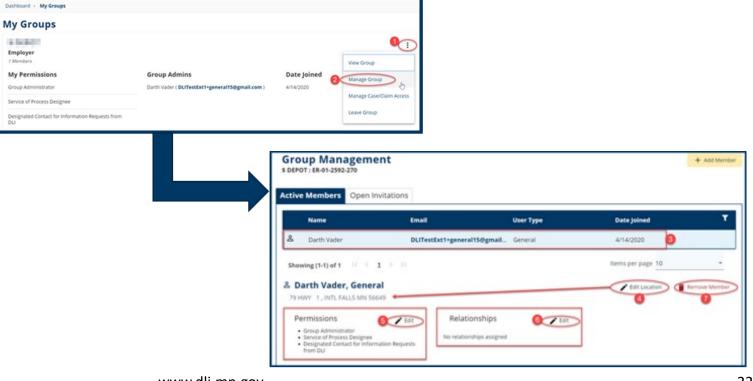

Darth Vader 🗸

#### **Groups In Campus**

Groups in Campus allow for users to be associated to claims and cases that they need to access. Access to claims and cases will be granted to the Group, and then your membership to that Group will allow you to view the information as needed.

#### Adding Member(s) to a Group

- Click the **Add Member** button to enter a valid Email Address for the new member.
- Permissions are assigned by clicking on the + icons.
- Permissions can be viewed in the **Selected Items** column.
- Click the **Add** button as needed to save the information.

DEPARTMENT OF

**ABOR AND INDUSTRY** 

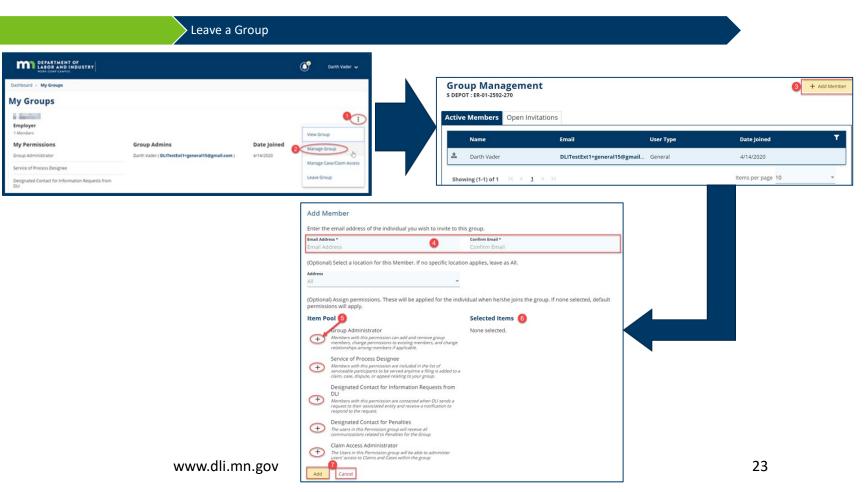

**Groups In Campus** 

#### Adding Member(s) to a Group

 Select Leave Group and click Yes, Leave Group to confirm or Cancel to exit without leaving that group.

|                             | Leave a Group                                    |                                                                           |                        |                  |                           |   |
|-----------------------------|--------------------------------------------------|---------------------------------------------------------------------------|------------------------|------------------|---------------------------|---|
|                             |                                                  |                                                                           |                        |                  |                           |   |
| Employer<br>3 Members       |                                                  |                                                                           | ()<br>View Group       | 1                |                           |   |
| My Permissions              | Group Admins                                     | Date Joined                                                               | Manage Group           | -                |                           |   |
| Group Administrator         | Darth Vader ( DLITestExt1+general15@gmail.com )  | 2/19/2020                                                                 |                        |                  |                           |   |
| Service of Process Designee | Iman Attorney ( dlitestext1+attorney@gmail.com ) |                                                                           | Manage Case/Claim Acce | 55               |                           |   |
|                             |                                                  |                                                                           | 2 Leave Group          | -                |                           |   |
|                             |                                                  | Employer<br>3 Members<br>My Permiss<br>Group Administ<br>Service of Proce | rator                  | Are you sure you | want to leave this Group? | d |

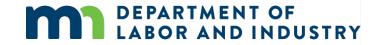

### Agenda

| Campus Overview & Benefits           | 5 min  |
|--------------------------------------|--------|
| 2 Getting Started with Campus        | 60 min |
| <b>3</b> Rehab Provider Registration | 30 min |
| 4 Group Management                   | 20 min |
| 5 Electronic Service                 | 10 min |
| 6 R-Form Submission                  | 60 min |
| 7 Claim Access                       | 40 min |
| 8 Claim Overview                     | 20 min |

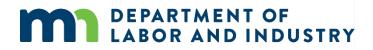

### Rehab Provider Registration

**QRC Registration & Renewals** 

QRC Registration and Renewals

#### Rehab Provider Firm Registration & Renewals

Demo

- To access, click on the Submit a Filing drop-down to access the menu select Individual Rehab Provider Registration.
- This selection will only be available if you initially registered in Campus as a Rehab Provider.
- After submission, saved drafts can be accessed in the My Forms tab on the Dashboard by clicking on the Form Type or Associated ID hyperlinks. The draft form can be deleted by clicking on the trashcan icon.
- Draft forms will automatically be removed after 21 Days if not updated/submitted.

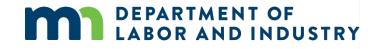

|                                                                                  | PARTMENT OF<br>BOR AND INDUSTRY<br>IK COMP CAMPUS | Submit a Filin                | 1                                                 |                                                          |              |        |                   |   |
|----------------------------------------------------------------------------------|---------------------------------------------------|-------------------------------|---------------------------------------------------|----------------------------------------------------------|--------------|--------|-------------------|---|
| /ly Overv                                                                        | iew                                               | Access a Case or Claim        | 1                                                 |                                                          |              |        |                   |   |
|                                                                                  |                                                   |                               | nsultation Request                                |                                                          |              |        |                   |   |
| 0 6                                                                              |                                                   | 2 Individual Rehab Provi      | ider Registration                                 | Λ                                                        |              |        |                   |   |
|                                                                                  | U                                                 | Rehab Provider Regist         | ration                                            | U                                                        |              |        |                   |   |
| Open Claims<br>View details associated to your<br>claims in the My Queue portal. |                                                   | Trading Partner Profile       | rading Partner Profile Registration New Documents |                                                          | ents         |        |                   |   |
|                                                                                  |                                                   | Rehab Consultation Re         | eport                                             | Review documents in the<br>Notifications panel to ensure |              |        |                   |   |
|                                                                                  | clains in the wy Queue portai.                    | Initiate a Dispute            |                                                   | accuracy.                                                | ensure       |        |                   |   |
|                                                                                  |                                                   | Injury Report                 | -                                                 |                                                          |              |        |                   |   |
|                                                                                  |                                                   | Open Appeal/Petition          |                                                   |                                                          |              |        |                   |   |
| /ly Queues<br>My Claims                                                          | My Disputes My Forms                              | My Queues<br>My Claims My     | Disputes My Form                                  | ns                                                       |              |        |                   |   |
|                                                                                  |                                                   | Form Type                     | Associated To                                     | Associated ID                                            | Last Updated | Status | Confirmation Numb | T |
| Compute File Num                                                                 | mber Fmolovee Fmolov                              | Rehab Provider Inc            | Aivic All                                         | RP-0                                                     | 5/1/2020 16  | Draft  |                   |   |
| CATHOUS FILE MULT                                                                |                                                   |                               | $ \langle \cdot \rangle_1 \rightarrow  \rangle$   |                                                          |              | Iter   | ms per page 10    | - |
|                                                                                  |                                                   | *After 21 Days, Draft forms t | that have not been updated will be                | e removed.                                               |              |        |                   |   |

### Rehab Provider Registration |

#### **Rehab Provider Firm Registration & Renewals**

QRC Registration and Renewals

**Rehab Provider Firm Registration & Renewals** 

Sending Registration Fee to DLI

- To access, click on the Submit a Filing drop-down to access the menu and select Rehab Provider Registration.
- This selection will only be available if you initially registered in Campus as a Rehab Provider.
- After submission, saved drafts can be accessed in the My Forms tab on the Dashboard by clicking on the Form Type or Associated ID hyperlinks. The draft form can be deleted by clicking on the trashcan icon.
- Draft forms will automatically be removed after 21 Days if not updated/submitted.

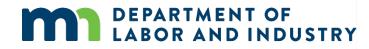

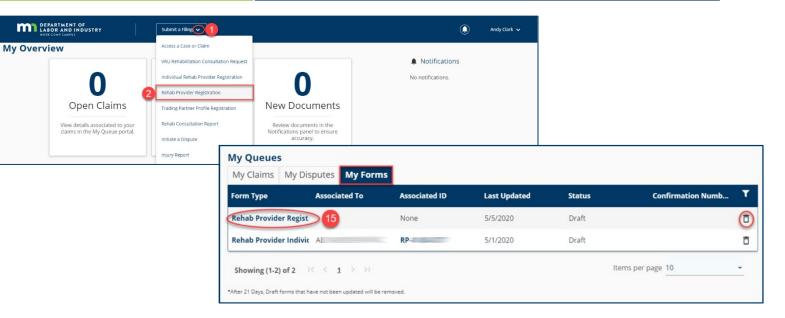

### Rehab Provider Registration

#### Sending Registration Fee to DLI

| QRC Registration and Renewals                                                                                                    | Rehab Provider Firm Registr                      | ation & Renewals                                                                                                    | Sending Registration Fee to DLI                                                                                                    |                                                       | F.   |
|----------------------------------------------------------------------------------------------------|--------------------------------------------------|----------------------------------------------------------------------------------------------------|----------------------------------------------------------------------------------------------------|-------------------------------------------------------|------|
| <ul> <li>Once the Webform is submitted, pop up is displayed alerting the user that they must Send their Registration Fee to DLI.</li> <li>An Email is Sent, and the User receives a Notification</li> </ul> | Registration Fee<br>Your registration has been s | Abor and Industry, Financial Services, 443 Lafayette Ro<br>Form Submission Confirmation: Rehab<br>Minesota Department of Labor and Industry<br>to DUTestExt1+0R07 +<br>Boris -<br>This is a confirmation that the Minesota Department of Labor and<br>Confirmation Number: 3283<br>You may view your submitted webform in My Form History.<br>If you need further assistance or have questions regarding your su<br>Minesota Department of Labor and Industry<br>43 Lafayette Road N, Sk Paul, MN 55155<br>Web: www.dl.mn.goz | as a check or money order for \$100 payable to the "Minnesota Department of Labor ar<br>ad N., St. Paul, MN 55155.<br>Tol. froe: [Gunner: Phone Number]] Provider Individual Registration (#3283) INTERCONSTRUCTION (#3283) Industry has received your Rehab Provider Individual Registration submission. bmission, please contact Minnesota Workers' Compensation Holline at [Support Phone Number] or email us at [Support Effort State and the statements. | 章 区<br>11:45 AM (1 minute ago) 文 へ :<br>nall Address] | xat: |

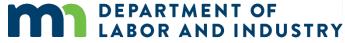

### Demo

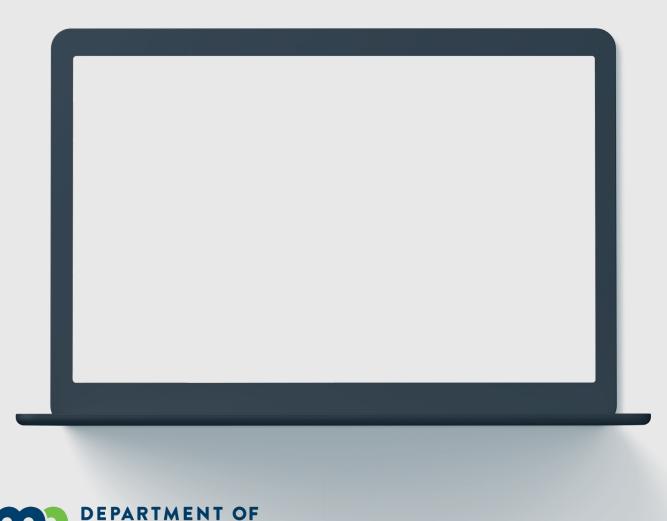

OR AND INDUSTRY

In this demo, you will see how to...

- File a Rehab Provider Registration
- Trainer Shows Internal Approval Process
- Register a Rehab
   Provider Renewal

### Agenda

| <b>Campus Overview &amp; Benefits</b> | 5 min  |
|---------------------------------------|--------|
| 2 Getting Started with Campus         | 60 min |
| <b>3</b> Rehab Provider Registration  | 30 min |
| 4 Group Management                    | 20 min |
| 5 Electronic Service                  | 10 min |
| 6 R-Form Submission                   | 60 min |
| 7 Claim Access                        | 40 min |
| 8 Claim Overview                      | 20 min |
|                                       |        |

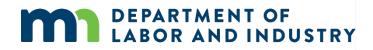

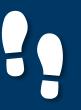

#### **Group Administration**

#### **Group Administration**

#### Viewing/ Editing Entity Details

- Group Administration tasks such as adding members, changing permissions, updating addresses, etc. can only be performed as a Group Administrator within Campus.
- To access, at the top right of your User Dashboard, click the dropdown arrow to display the menu.
- The My Groups screen lists the groups that you are associated with.
- Please note that only Group Administrators can manage groups.

**DEPARTMENT OF** 

LABOR AND INDUSTRY

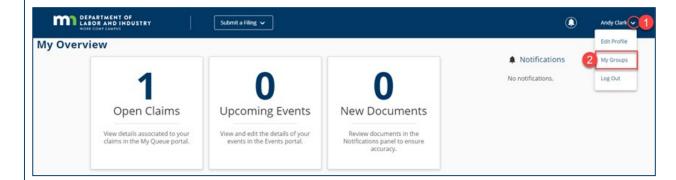

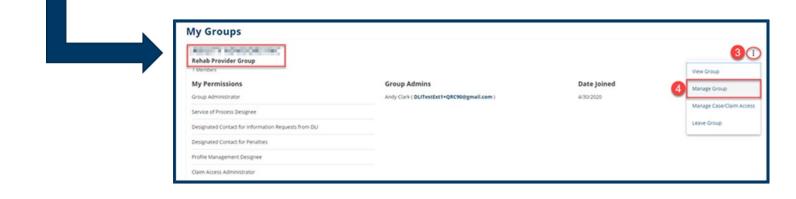

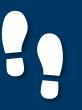

#### **Group Administration**

#### Group Administration

#### Viewing/ Editing Entity Details

- The Group Management page appears displays all Active Members.
- The **Open Invitations** tab will show any pending Members.
- Click the **+Add Member** button to add additional Members.
- Click the Edit icon to change Permissions and Relationships
- The Edit Location icon can be used to update the business address that the Member is associated to.
- Click on the **Remove Member** icon to remove the selected Member from the Group.

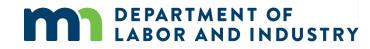

| LABOR AND INDUSTRY                                                                                                    | Submit a Filing 🗸           |                                  | ٩                 | Andy Clark 🗸  |
|----------------------------------------------------------------------------------------------------|-----------------------------|----------------------------------|-------------------|---------------|
| Dashboard > My Groups > Group Management                                                                                                    | 5                           |                                  | 6                 | + Add Member  |
| Active Members Open Invitations Name                                                                                                    | Emoil                       | User Type                        | Date Joined       | Ŧ             |
| Andy Clark                                                                                                    | DLITestExt1+QRC90@gmail.com | Qualified Rehab Consultant (QRC) | 4/30/2020         |               |
| Showing (1-1) of 1 IC C 1 > ><br>& Andy Clark, Qualified Rehab                                                                                                    |                             |                                  | Items per page 10 | Remove Member |
| Permissions  Group Administrator Service of Process Designee Designated Contact for Information Requests Designated Contact for Penalties Profile Management Designee Calam Access Administrator | Relationships               |                                  |                   | 9             |

#### Viewing/ Editing Entity Details

#### Group Administration

 All Entities (except for Employees and Employers) can view/edit Entity details. DEPARTMENT O

MI DEPART

Dashboard > My Grou

My Groups

Rehab Provider Gr

1 Members

My Overview

- To access, at the top right of your **User Dashboard**, click the dropdown arrow to display the menu.
- The My Groups lists the groups that you are associated with.
   Click on the hyperlink for the entity that you wish to view/edit.
- The **+Add Address** button adds additional addresses for the entity.
- A Group Administrator or a Profile Management Designee can only perform these functions.

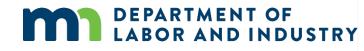

| DF<br>DUSTRY Submit a Filing 🗸                                                                                                    | ۲<br>ا        | Andy Clark 1                                                                                                    | I                                                                                                    |                                      |                                                       |
|----------------------------------------------------------------------------------------------------|---------------|----------------------------------------------------------------------------------------------------|----------------------------------------------------------------------------------------------------|--------------------------------------|-------------------------------------------------------|
| 1 C<br>en Claims Upcomin                                                                                                    | ) 0           | Notifications     Edit Profile     My Groups     Log Out                                                                                                    |                                                                                                    |                                      |                                                       |
|                                                                                                    |               | DEPARTMENT OF<br>LAGE AND INDUSTRY<br>Desticuted                                                                                                    | Submit a Filing 🗸                                                                                                    |                                      | Analy Clark •                                         |
| MENT OF<br>IND INDUSTRY Subm<br>Submitted<br>Submitted | nk a filing v | Rehab Provider Details<br>Math Investment<br>Secretary of State Registered<br>NO<br>Worker's Compensation Insurance<br>Associated Implayer<br>Rehab Provider Group Status | Auka Ary needed changes to the I<br>Rehab Frovider Group Name<br>Rehab Frovider Group Name<br>Some Conce                                                                                                    | nformation below.<br>severation bere | SERVE Consumer Number<br>Regionarium Status<br>ACEIVE |
|                                                                                                    |               | Addresses Contacts QRC Staff & Inte                                                                                                    | teen<br>Active<br>erns Related Claims & Cases                                                                                                    |                                      |                                                       |
|                                                                                                    |               | Address Type                                                                                                    | Address 1                                                                                                    | City                                 | Effective Range                                       |
|                                                                                                    |               | Primary Address                                                                                                    | Contraction of the local sectors of the local sectors of the local secto | 100.00                               | 7/31/2003 - present                                   |
|                                                                                                    |               | Showing (1-1) of 1 $ C  \subset 1 \rightarrow \mathbb{N}$                                                                                                    |                                                                                                    |                                      | items per page 10                                     |

Viewing/ Editing Entity Details

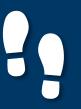

#### Viewing/ Editing Entity Details

#### Group Administration

Viewing/ Editing Entity Details

- Information marked with an asterisk (\*) is required to continue.
- Click Save to submit the new address request or Close to exit without saving.
- Any edits made to the entity name or address information will be submitted to DLI and require approval prior to saving to the entity.

| Address Type *               |                       |   |                          |                  | 80 |
|------------------------------|-----------------------|---|--------------------------|------------------|----|
| Address 1 *<br>Address 1     |                       |   |                          |                  |    |
| Address 2<br>Address 2       |                       |   |                          |                  |    |
| Outside US                   |                       |   |                          |                  |    |
| Postal Code *<br>Postal Code | <b>City</b> ◆<br>City |   |                          | County<br>County |    |
| State Province               |                       | • | Country<br>United States |                  |    |

### Agenda

| Campus Overview & Benefits           | 5 min  |
|--------------------------------------|--------|
| 2 Getting Started with Campus        | 60 min |
| <b>3</b> Rehab Provider Registration | 30 min |
| 4 Group Management                   | 20 min |
| 5 Electronic Service                 | 10 min |
| 6 R-Form Submission                  | 60 min |
| 7 Claim Access                       | 40 min |
|                                      |        |
| 8 Claim Overview                     | 20 min |

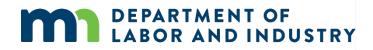

#### Filing a Form with an Affidavit of Service

Serving Document

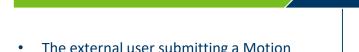

The external user submitting a Motion to Intervene on a Dispute must require legal service.

Filing a Form with an Affidavit of Service

- After selecting the applicable **Dispute** ٠ **ID** hyperlink, you will be taken to the Dispute Details page.
- Select Motion to Intervene from the • drop-down menu and Save. This will take you to the webform, where you will go through the steps of filing the motion.
- In filling out the Intervention details, ٠ anything with an asterisk (\*) is required.
- Add any Supporting Attachments by ٠ clicking the +Upload Document button to continue.

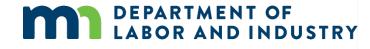

| cuments                                                                                                    | $\rangle$                                                                          | Receiving Service Ema                                                                                                    | ails                                                                                                    |                       |                      |                                                                          |
|----------------------------------------------------------------------------------------------------|------------------------------------------------------------------------------------|----------------------------------------------------------------------------------------------------|----------------------------------------------------------------------------------------------------|-----------------------|----------------------|--------------------------------------------------------------------------|
| DEPARTMENT OF<br>NOT CORP CAMPS                                                                                                    |                                                                                    | Spencer Wilson •                                                                                                    |                                                                                                    |                       |                      |                                                                          |
| My Overview<br>1 Open Claims Vew dealk associated to your claims in the My Queue portal.<br>My Queues                                                                                                    | etails of your Review documents in the                                             | Notifications                                                                                                    | Submit a Filing<br>Please indicate the type of fil<br>Filing Name<br>Motion to Intervene<br>Save Back                                                                                                    | ing you wish to make. |                      |                                                                          |
| My Claims My Disputes My Forms Dispute ID Dispute Type Petitioner Emplo Dispute ID @Medical Shawn Spencer Shawn                                                                                                    | Spencer: EE 05/04/2020 Pending Review Spencer: EE 05/04/2020 Pending Review 28-391 | My Events =                                                                                                    | Constant of the Constant of the Constant of th | Stome a Hing v        | Intervention Details | Spercer Wilson      Serve Parties     Statutory right to Intervene under |
| Attached to this Motion to Intervene is an exhibits itemulary the charges for service and a service of the intervent of the service of the intervention claim at heart a barry or to present evidence of the intervention claim at heart a determination in this case may affect the ability of the applicant to obtain payr exhibits. | Acces provided or payments, hade to or on Serie of the employee by: Date           | d Date * S<br>Monomous Sector Sector Se | Which organization do your represent?<br>Organization *<br>Comparison in the filled<br>Dry angle doon in not filted<br>Torre Back Carriel Same at Doubt                                                                                                    |                       |                      | Q Lockup                                                                 |
| The applicant's operantiative, who has authority to settle on behalf of the applicant<br>Spencer Willion  Please  (703) 481-10944 million Therefore, the applicant requests, it be allowed to intervene as a party in the abor  Supporting Attachments + Uplicad Document                                                              | me* Tid<br>Tit<br>kes@gmall.com                                                    | le                                                                                                    |                                                                                                    |                       |                      |                                                                          |
| File Name         File Type           Save as Draft         Save as Draft                                                                                                    | Description                                                                        | Remove                                                                                                    |                                                                                                    |                       |                      |                                                                          |

#### **Serving Documents**

Serving documents allows you to serve the intervention to select parties on the dispute.

| Filing a Form with an Affidavit of Service                                                                                                    | Serving Documents                                                                                                    | Rec                                                                         | ceiving Service E                                                    | mails                                              |               |
|----------------------------------------------------------------------------------------------------|----------------------------------------------------------------------------------------------------|-----------------------------------------------------------------------------|----------------------------------------------------------------------|----------------------------------------------------|---------------|
| <ul> <li>In the Serve Parties step, all parties on the dispute will be displayed. The user can click the checkbox in the Serve Party column to select who gets served</li> <li>Each party will set their own preferred Service Method, which is how the motion will be served.</li> <li>You can also manually add service recipients by clicking on the +Add Service Recipient button.</li> </ul> | Add Service Recipient     S      Serve Party Name      Serve Party Name      Shawn Spencer      Notice      Upon clicking Submit, Campus will:         Create and merge an Affidavit of Ser         Send an email to all parties who rece      To serve parties by mail you must print a co      Declaration     I declare under penalty of perjury that a      Electronic Signature      Please type your First and Last Name as th |                                                                             | Service Method<br>US Mail<br>e.<br>and correct. Minn. Stat. § 358.11 | Service Date<br>Choose a date *<br>6/2/2020 🖻      | Edit Address  |
|                                                                                                    | Understand that by checking this box,<br>Submit Form Back Cancel                                                                                                    | I am legally signing this electronic form and I confirm<br>Preview Document | that the information on this for                                     | m is true, accurate, and complete to the best of r | my knowledge. |

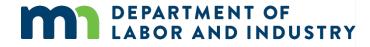

www.dli.mn.gov

#### **Serving Documents**

DEPARTMENT OF LABOR AND INDUSTRY

Serving documents allows you to serve the intervention to select parties on the dispute.

| Filing a Form with an Affidavit of Service                                                                                                    | Serving Documents                                                                                                    | Receiving Service Emails                                                                 | ; |                                       |                                                                 |                                               |                                                          |
|----------------------------------------------------------------------------------------------------|----------------------------------------------------------------------------------------------------|------------------------------------------------------------------------------------------|---|---------------------------------------|-----------------------------------------------------------------|-----------------------------------------------|----------------------------------------------------------|
| <ul> <li>In filling out the information, anything with an asterisk (*) is required.</li> <li>All boxes must be checked to declare and confirm, and your Electronic Signature must be entered exactly as it is in your Campus profile.</li> <li>Once the filing is submitted, you can find a record of it by going to the My Forms queue on the dashboard and clicking on the hyperlink under Form Type.</li> </ul> | to the Case or Claim. Name * Role * Address 1* Address 1 Address 2 Claim Code Outside US Postal Code City State Province Save  City City Claim Code City City Claim Code City City Claim Code City City Claim Code City City City City City City City City | ust be served via mail. Adding a recipient during this step will not add them as a party |   | Associated ID<br>None<br>None<br>None | Last Updated<br>6/2/2020<br>5/28/2020<br>5/28/2020<br>5/28/2020 | Status<br>Submitted<br>Submitted<br>Submitted | Confirmation Nu <b>Y</b><br>2048<br>2024<br>2023<br>2022 |

#### **Receiving Service Emails**

Filing a Form with an Affidavit of Service

#### Serving Documents

R

0 6

(F) -

#### **Receiving Service Emails**

- When you are served a document ٠ electronically, you will receive an email indicating that there is a document available for you to view.
- This email will only contain basic information about the document and associated transaction.
- Once you click the hyperlink to log ٠ in and enter your log in credentials, you will be taken to the **Document Details** page in Campus.

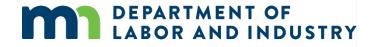

| 1 | Work Comp Campus: A new document is available 🦻 🔤                                                                                               |                                                                |   | ē | Ø |
|---|----------------------------------------------------------------------------------------------------|----------------------------------------------------------------|---|---|---|
|   | Minnesota Department of Labor and Industry <wcmpsystem@mn.gov> Mon, to me *</wcmpsystem@mn.gov>                                                 | Jun 1, 10:49 AM (1 day ago)                                    | ☆ | * | ÷ |
|   |                                                                                                    |                                                                |   |   |   |
| 8 | Helio -                                                                                                    |                                                                |   |   |   |
|   | There is new information waiting for you from the Minnesota Department of Labor and Industry (DLI). We keep your information private and pr     | rotected.                                                      |   |   |   |
| 3 | The Request for Mediation relates to the following Dispute details.                                                                             |                                                                |   |   |   |
|   | Dispute : DS-03-5028-426                                                                                                    |                                                                |   |   |   |
| į | Employee WID: EE-****7510                                                                                                    |                                                                |   |   |   |
| 1 | Employee initials: SS 1                                                                                                    |                                                                |   |   |   |
| 1 | To see this information log in to your account. If you need further assistance, contact the Workers' Compensation Hotline at [support phone] of | or [support email].                                            |   |   |   |
| 8 | You are receiving this email message because you have an account with DLI and have elected to receive communications by email.                  |                                                                |   |   |   |
| 3 | Thank you,                                                                                                    |                                                                |   |   |   |
| 1 | Minnesota Department of Labor and Industry                                                                                                    |                                                                |   |   |   |
|   | Minnesota Department of Labor and Industry<br>443 Lafayette Road N., St. Paul, MN 55155<br>Web: www.dli.mn.gov                                  |                                                                |   |   |   |
| 1 | Logo                                                                                                    |                                                                |   |   |   |
|   | Twitter Logo DSubscriber Logo                                                                                                    |                                                                |   |   |   |
|   | This email notification is an auto-generated message. Do not reply to the sender. This email may contain confidential or privileged information | n. If you are not the intended r<br>em.help@state.mn.us and de |   |   |   |

### Setting up Service of Process Designees

External users will also be served documents.

Setting up Service of Process Designees

Document Details Page

Demo

- Each external entity will have an assigned group admin, and the group admin can assign another user, or themselves, as the Service of Process Designee.
- From the Dashboard, click on your username on the top right and select My Groups from the dropdown menu.
- To assign a Service of Process Designee, click the kabob icon and choose Manage Group.
- On this page, it will show all Active Members and their roles. To assign a role to a user, click the Edit option in the Permissions box under their name.

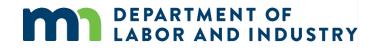

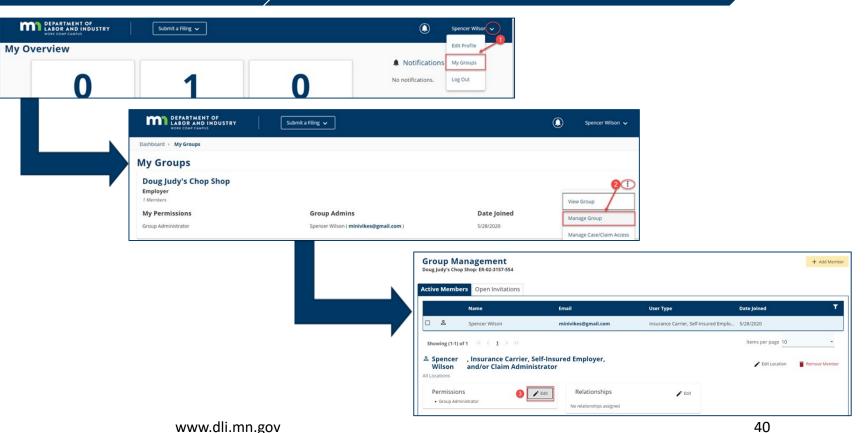

#### **Setting up Service of Process Designees**

**Setting up Service of Process Designees** Document Details Page Demo Manage permissions for Spencer Wilson, Insurance Carrier, Self-Insured Employer, and/or Claim Administrator & Once this is done, if a document Adjust the information below to add or remove permissions for the selected user, and click save to make any changes. Item Pool Selected Items needs to be served on the Service of Process Designee Group Administrator ) (+) Members with this permission are included in the list of serviceable participants Members with this permission can add and remove group members, change entity, the user assigned to this to be served anytime a filing is added to a claim, case, dispute, or appeal relating permissions to existing members, and change relationships among members if to your group. Designated Contact for Information Requests from DLI role will receive that document. + Members with this permission are contacted when DU sends a request to their associated entity and receive a notification to respond to the request. Designated Contact for Penalties + The users in this Permission group will receive all communications related to Penalties for the Group Claim Access Administrator The Users in this Permission group will be able to administer users' access to Claims and Cases within the group +Save Cancel Manage permissions for Spencer Wilson, Insurance Carrier, Self-Insured Employer, and/or Claim Administrator 🐣 Adjust the information below to add or remove permissions for the selected user, and click save to make any changes. Selected Items 6 Item Pool Designated Contact for Information Requests from DLI Group Administrator + Members with this permission can add and remove group members, change permissions to existing members, and change relationships among members if Members with this permission are contacted when DLI sends a request to their associated entity and receive a notification to respond to the request. applicable. Designated Contact for Penalties Service of Process Designee + The users in this Permission group will receive all communications related to Penalties for the Group Members with this permission are included in the list of serviceable participant **Î** to be served anytime a filing is added to a claim, case, dispute, or appeal re Claim Access Administrator to your group. + The Users in this Permission group will be able to administer users' access to Claims and Cases within the group 6 Save Cancel

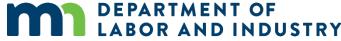

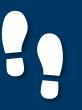

**Document Details Page** 

#### **Document Details Page**

 The Document Details page shows additional information about the document along with related links to associated transactions that can be viewed.

- To access the page from the Dashboard, click on the My Forms queue and click on the hyperlink under Form Type.
- The Related Links section is useful and shows any additional transactions associated to the document and can be viewed by clicking on the hyperlink.

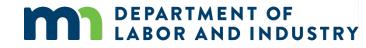

| $\rightarrow$ | Demo |
|---------------|------|
|               |      |

My Overview

| 1                                                                 | 1                                                                 | 0                                                                     |
|-------------------------------------------------------------------|-------------------------------------------------------------------|-----------------------------------------------------------------------|
| On an Claims                                                      |                                                                   | New Documents                                                         |
| Open Claims                                                       | Upcoming Events                                                   | New Documents                                                         |
| View details associated to your<br>claims in the My Queue portal. | View and edit the details of your<br>events in the Events portal. | Review documents in the<br>Notifications panel to ensure<br>accuracy. |

#### My Queues

| /ly Dispu🌖 My F     | My Forms      |                                      |                                                                               |                                                                                                    |                                                                                                    |  |
|---------------------|---------------|--------------------------------------|-------------------------------------------------------------------------------|----------------------------------------------------------------------------------------------------|----------------------------------------------------------------------------------------------------|--|
| Associated To       | Associated ID | Last Updated                         | Status                                                                        | Confirmation Nu                                                                                          | T                                                                                                    |  |
| ent                 | None          | 6/2/2020                             | Submitted                                                                     | 2048                                                                                                    |                                                                                                    |  |
| Request for Informa |               | 5/28/2020                            | Submitted                                                                     | 2024                                                                                                    |                                                                                                    |  |
| Initiate Dispute    |               | 5/28/2020                            | Submitted                                                                     | 2023                                                                                                    |                                                                                                    |  |
|                     | Associated To | Associated To Associated ID enr None | Associated To Associated ID Last Updated ent None 6/2/2020 rmi None 5/28/2020 | Associated To Associated ID Last Updated Status ent None 6/2/2020 Submitted rma None 5/28/2020 Submitted | Associated To         Associated ID         Last Updated         Status         Confirmation Nu           enr         None         6/2/2020         Submitted         2048           rmi         None         5/28/2020         Submitted         2024 |  |

#### Dashboard > Document: DO-03-5593-769 2 Document: DO-03-5593-769 **Document Details** nent details or the Case/O MN Department of Labor and Ind Vilorians' Compensation Division (851) 284-8032 or 1-800-342-5354 se contact the Department of Labor and lustry at (Support Phone Number) or (S cument Type lotion to Intervene lebform Action To Intervent eated Ry Spencer Wilson 6/2/2020 pdated By Spencer Wilson fated Dat 5/2/2020 Email address minukes@phail.com Telephone onfidentia **Related Links** DS-03-5028-391

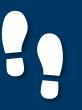

**Document Details Page** 

#### **Document Details Page**

 The Document Details page shows additional information about the document along with related links to associated transactions that can be viewed.

- To access the page from the Dashboard, click on the My Forms queue and click on the hyperlink under Form Type.
- The Related Links section is useful and shows any additional transactions associated to the document and can be viewed by clicking on the hyperlink.

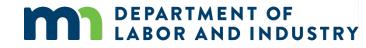

# My Overview Image: Description of the system Image: Description of the system Image: Desc

Demo

#### My Queues

| Form Type        | Associated To | Associated ID | Last Updated | Status    | Confirmation Nu | T |
|------------------|---------------|---------------|--------------|-----------|-----------------|---|
| Motion to Interv | /enc          | None          | 6/2/2020     | Submitted | 2048            |   |
| Request for Info | erm:          | None          | 5/28/2020    | Submitted | 2024            |   |
| Initiate Dispute |               | None          | 5/28/2020    | Submitted | 2023            |   |

|                                                     |                                                                                                    |                                                                                                    | 🕀 🖲 💥 🖻 🛛 Document Details                                                                                                    |                      |
|-----------------------------------------------------|----------------------------------------------------------------------------------------------------|----------------------------------------------------------------------------------------------------|----------------------------------------------------------------------------------------------------|----------------------|
| Workers' Compe                                      | of Labor and industry<br>nation Duson<br>v 1.400-340-3034                                                                 |                                                                                                    | <ul> <li>If document details or the Case/Cla<br/>document was uploaded should be<br/>please contact the Department of L<br/>Industry at [Support Phone Number<br/>Email Address].</li> </ul> | updated,<br>abor and |
|                                                     | MOTION TO INTE                                                                                                    | EVINE .                                                                                                    | Document Type                                                                                                    |                      |
| Campus File No<br>Employee IVO<br>Databil of Injury | HBerla: CL-03-5011-797<br>EE-02-0167-610                                                                                  |                                                                                                    | Motion to Intervene                                                                                                    |                      |
| Daves) of Hypy<br>Shawn Soancer                     |                                                                                                    |                                                                                                    | Document Source                                                                                                    |                      |
| vi.<br>Navr Insurer, Ins                            | ue .                                                                                                    |                                                                                                    | Webform                                                                                                    |                      |
| 1. The applic                                       | ent is filing this Motion to Intervene in the following dispu                                                             | AND(X)                                                                                                    | Description                                                                                                    |                      |
|                                                     | Request dated: 5/28/2020 Ratis<br>ction for Only Medical Benefits or Rehabilitation Benefits                              | abilitation Request dated:<br>s dated                                                                                  | Motion To Intervene                                                                                                    |                      |
|                                                     | ent, New Insurer (name of entity filing this Motion to Ima<br>a employee and has a statutory right to imervene under      |                                                                                                    | Created By                                                                                                    |                      |
| 3. Attached to<br>behalf of th                      | this Motion to Intervene is an exhibit(a) terrizing the ch                                                                | arges for services provided or payments made to or on<br>(2020 (date)). The claim to-date is \$100.00. Upon request of | Spencer Wilson                                                                                                    |                      |
| documents                                           | etion, records and reports as required by law.                                                                            |                                                                                                    | Created Date                                                                                                    |                      |
|                                                     | ation in this case may affect the ability of the applicant to<br>is made to or on behalf of the employee as temized in th | o obtain payment from any source for the services provided<br>he attached exhibit(s).                                  | 6/2/2020                                                                                                    |                      |
|                                                     | ent's representative, who has authority to settle on behall<br>at (702) 451-4944 (phone number) and minivies@pma          |                                                                                                    |                                                                                                    |                      |
| 6. Therefore,                                       | the applicant requests it be allowed to intervene as a pa                                                                 | rty in the above-captored proceeding and that payment for                                                              | Updated By                                                                                                    |                      |
|                                                     | ovided or benefits paid be made, plus appropriate statut                                                                  | by interest                                                                                                    | Spencer Wilson                                                                                                    |                      |
| Date signed<br>erg costo                            | Signature of person filing motion<br>Af Spear Billion                                                                     |                                                                                                    |                                                                                                    |                      |
|                                                     | Excitationly Signat By Spencer Wilson<br>On 6(3)/2020 at 13 46 AM C*                                                      |                                                                                                    | Updated Date                                                                                                    |                      |
|                                                     | Name<br>Spencer Wilson                                                                                                    |                                                                                                    | 6/2/2020                                                                                                    |                      |
|                                                     | Naling address                                                                                                    | Enal address<br>minikas@pnal.com                                                                                       | Confidential                                                                                                    |                      |
|                                                     |                                                                                                    | Talaphone<br>(703) 451-0044                                                                                            | No                                                                                                    |                      |

### Demo

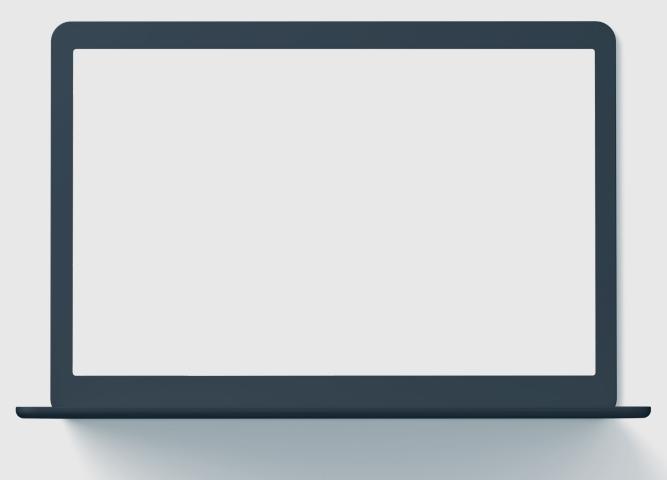

# In this demo, you will see how to...

• Filing a Form with an Affidavit of Service

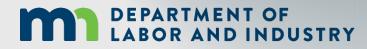

### **Congratulations in completing Campus 101 for Rehab Providers!**

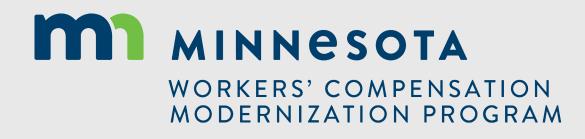